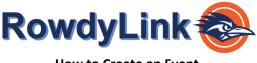

You must be a part of the organization/department in RowdyLink in order to submit event requests. Only primary contacts and authorized representatives have the ability to request space and manage events within their organization/department RowdyLink page.

# Once your user permissions have been set up, let's get started!

- 1. Log in to RowdyLink at rowdylink.utsa.edu using your abc123 and passphrase.
- 2. *Scroll* to the bottom third of your RowdyLink **homepage**. *Click* on the organization you would like to create an event under.

| Ě        | RowdyLink 🚭                  | Q Search           |                            | ē ț |
|----------|------------------------------|--------------------|----------------------------|-----|
| ☆<br>(二) | My Organizations             |                    |                            |     |
| 3<br>1   | D Departments and Colleges   | Dog Walking Club   | RowdyLink Support          |     |
| A No     | UTSA - Student Organizations | UTSA Student Union |                            |     |
| :=       | Latest News                  |                    | Paths                      |     |
| P.       | 6                            |                    | Student Leadership Academy |     |

**User Roster set up:** If you follow the instructions above and cannot find the organization you are requesting an event for, this means you are not listed on that organization's roster. Please contact your organization's primary contact or reach out to the RowdyLink Administrator (<u>RowdyLink@utsa.edu</u>) for assistance.

3. This will take you to your organization's explore home page. From here, *click* **Manage Organization** in the upper right corner.

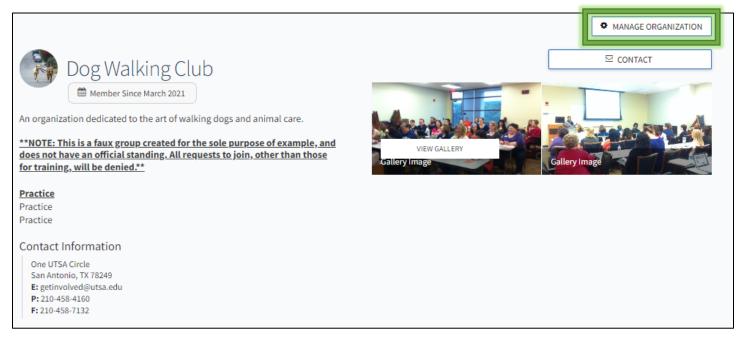

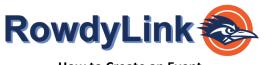

- How to Create an Event
- 4. This will take you to your organization's manage home page. From here, *click* **Create Event** on the right side of your screen.

|          | Dog Walking Club<br>Primary Contact: Jessica Stanford |   | Help us improve this page<br>What other information would help you manage your organization? LET US KNOW                                   |
|----------|-------------------------------------------------------|---|----------------------------------------------------------------------------------------------------|
| Tot      | al Memberships                                        | 7 | • You have started an event submission, but have not yet completed the process. <u>Resume or delete your</u> <u>started submission(s).</u> |
| Orga     | nization Tools                                        | ^ | Upcoming Organization Events                                                                                                    |
| 2+       | Roster                                                |   | 0 Upcoming Events                                                                                                    |
| <b>€</b> | About<br>Events                                       |   | No Events                                                                                                    |
|          | News                                                  |   |                                                                                                    |
|          | Gallery                                               |   |                                                                                                    |
|          | Documents                                             |   |                                                                                                    |
| ළු       | Forms                                                 |   |                                                                                                    |

**User permissions set up:** If you follow the instructions above and cannot find the "Create Event" button, please stop. You will need to get setup with the proper user permissions, please contact your organization's primary contact or reach out to the RowdyLink Administrator (RowdyLink@utsa.edu) for assistance.

You are now ready to fill in your event details.

Continue to the next page for further information on event settings.

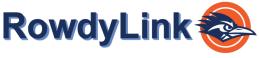

Enter an event title, theme, description, date, start and end time, and "**add reservation request**" into their respective boxes. You can also identify if the event will be co-hosted with other organizations/departments. Required fields are marked by the red asterisk at their start.

| event Title                                                                                                    |                                                                                                    |                        | *Theme                |   |
|----------------------------------------------------------------------------------------------------|----------------------------------------------------------------------------------------------------|------------------------|-----------------------|---|
| Enter Event Title                                                                                                    |                                                                                                    |                        | Not Selected          | * |
| Description                                                                                                    |                                                                                                    |                        |                       |   |
|                                                                                                    | deee                                                                                                    |                        |                       |   |
|                                                                                                    |                                                                                                    |                        |                       |   |
|                                                                                                    |                                                                                                    |                        |                       |   |
|                                                                                                    |                                                                                                    |                        |                       |   |
|                                                                                                    |                                                                                                    |                        |                       |   |
|                                                                                                    |                                                                                                    |                        |                       |   |
| p: If you create a link to a YouTube or Vime                                                                                                    | o video in your description, it will embed the video at the                                                                  | location of your link. |                       |   |
|                                                                                                    |                                                                                                    |                        |                       |   |
| dditional organizations co-hosting th                                                                                                    | his event                                                                                                    |                        |                       |   |
|                                                                                                    |                                                                                                    |                        |                       |   |
| Type here to search for organization                                                                                                    | S                                                                                                    |                        |                       |   |
| Type here to search for organization                                                                                                    | S                                                                                                    |                        |                       |   |
| Type here to search for organization                                                                                                    | S                                                                                                    |                        |                       |   |
|                                                                                                    | S                                                                                                    |                        |                       |   |
|                                                                                                    | S                                                                                                    |                        |                       |   |
|                                                                                                    | S                                                                                                    |                        |                       |   |
| me and Place                                                                                                    |                                                                                                    |                        |                       |   |
| ● Add Reservation Request ○ A                                                                                                    |                                                                                                    | ooms.                  |                       |   |
| ● Add Reservation Request ○ A Enter dates, times, and optional setup                                                                                                    | dd Location Manually<br>v/teardown minutes. Then click <b>Browse Available R</b><br>•Start Time                              | ooms.<br>*End Date     | *End Time             |   |
| Me and Place     Add Reservation Request O A     Enter dates, times, and optional setup                                                                                                    | dd Location Manually<br>v/teardown minutes. Then click <b>Browse Available R</b>                                             |                        | *End Time<br>(1:00 PM | 0 |
| Add Reservation Request     Add Reservation Request     Add Reservation Request     Add Reservation Request                                                                                                    | dd Location Manually<br>v/teardown minutes. Then click <b>Browse Available R</b><br>•Start Time                              | *End Date              |                       | 0 |
| Me and Place Add Reservation Request  Add Reservation Request  Add Res | dd Location Manually<br>v/teardown minutes. Then click <b>Browse Available R</b><br>•Start Time                              | *End Date              |                       | 0 |
| <ul> <li>Me and Place</li> <li>Add Reservation Request ○ A</li> <li>Enter dates, times, and optional setup</li> <li>Start Date</li> <li>29 Jul 2022</li> <li>Setup Time Teardown Time</li> <li>0 ♀ minutes</li> </ul>                                                                                                    | vdd Location Manually<br>v/teardown minutes. Then click <b>Browse Available R</b><br>Start Time<br>المالي المالية<br>المالية | *End Date              |                       | 0 |
| <ul> <li>Me and Place</li> <li>Add Reservation Request ○ A</li> <li>Enter dates, times, and optional setup</li> <li>Start Date</li> <li>29 Jul 2022</li> <li>Setup Time Teardown Time</li> <li>0 ♀ minutes</li> </ul>                                                                                                    | dd Location Manually<br>v/teardown minutes. Then click <b>Browse Available R</b><br>•Start Time                              | *End Date              |                       | 0 |

When adding a location and time, you can add up to 18 different times/locations within one event. Below, you can see what the user interface will look like below.

Very Important Tip: Do NOT select "add location manually".

Only select from the pre-populated list.

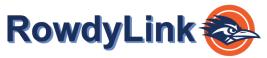

| <b>Q</b> þearch                                                       | 8 Results                                                               |                               |   |
|-----------------------------------------------------------------------|-------------------------------------------------------------------------|-------------------------------|---|
| Building<br>MB - Main                                                 | MB - Main 🕲                                                             |                               |   |
| Room Capacity(0 to 3000)                                              | Main Bldg 0.100 - Ground Floor Lo<br>Building: MB - Main Capacity: 100  | bby                           | > |
| Features Amplified Sound NOT Allowed                                  | Main Bldg 0.104 - Auditorium (Tie<br>Building: MB - Main Capacity: 456  | red)                          | > |
| Audio System                                                          | Main Bldg 0.106 - Lecture Hall (Ti<br>Building: MB - Main Capacity: 245 | red) - Large Academic ClassRm | > |
| Audio System - thru Computer Projector Audio System - thru Television | Main Bldg 0.212 - Academic Class<br>Building: MB - Main Capacity: 98    | om                            | > |
| Auxilary Video Connection (Aux)     Board - Chalk                     | Main Bldg 0.326<br>Building: MB - Main Capacity: 40                     |                               | > |
| Board - Marker (White) Cassette Player                                | Main Bldg 1.100 - 1st Floor foyer<br>Building: MB - Maino               |                               | > |
| Catering Prep Room                                                    | Main Bldg 1.103 - Academic Class<br>Building: MB - Main Capacity: 26    | oom                           | > |
| Chairs - Fixed Chairs - Moveable                                      | Main Bldg 1.104 - Academic Class<br>Building: MB - Main Capacity: 26    | oom                           | > |
| Chairs - Oversized                                                    |                                                                         |                               |   |

You are able to view all available space with real time availability. If your preferred room does not populate, that means it is <u>not available</u> for your preferred time/day. You can filter your room search by specific features as well.

#### Very Important Tip: Do NOT select "add location manually".

## Only select from the pre-populated list.

When submitting the details of an event, you can also add an online location and instructions for how to access it. Events can be exclusively online or combined with a physical location for both online and in-person attendance.

| Add Online Location          |                                                                                                    |
|------------------------------|----------------------------------------------------------------------------------------------------|
| Add instructions and/or a di | rect link to your event listing.                                                                                                    |
| 0                            | ogle Hangouts, Microsoft Teams, Discord, Slack, GoToMeeting, etc.) will provide a link,<br>commend providing clear instructions for attendees who may not be experienced with<br>place. |
| Online Location Instructio   | ons for Attendees                                                                                                    |
|                              |                                                                                                    |
|                              |                                                                                                    |
|                              |                                                                                                    |
|                              | Δ                                                                                                    |
| Online Location Link         | Α                                                                                                    |
| Online Location Link         | .com/group/123g4zBxyzEF6                                                                                                    |
|                              | .com/group/123g4zBxyzEF6                                                                                                    |

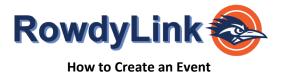

#### Event Visibility and RSVPs

OptionDescriptionPublicVisible to everyone in the world. (Do not have to be logged into the system)Students and StaffOnly visible to logged in users on RowdyLinkOrganization MembersOnly visible to the members of the organization associated with the event.Invited Users OnlyOnly visible to those who were invited to the event.

## UTSA Departments holding internal events are encouraged to select Organization Members Only.

Choose who is able to see the event, and the perks (special benefits for your attendees) available at your event using the respective drop-down menus.

| Event Visibility                                                          |   |                                           |   |
|---------------------------------------------------------------------------|---|-------------------------------------------|---|
| "Show To                                                                  |   |                                           |   |
| The Public                                                                | ~ |                                           |   |
| □ Allow attendance at this event to be shown on the Experience Transcript |   |                                           |   |
| □ Allow anyone to self-report attendance                                  |   |                                           |   |
| Event Categories                                                          |   | Perks Special benefits for your attendees |   |
| Select categories                                                         | ~ | Select perks                              | ~ |

Choose who is able to RSVP to your event using the respective drop-down menu.

| Settings                                                                                        |                                                                | Fields marked with an asterisk (*) are required |
|-------------------------------------------------------------------------------------------------|----------------------------------------------------------------|-------------------------------------------------|
| Who can RSVP                                                                                    |                                                                |                                                 |
| Anyone                                                                                          | ~                                                              |                                                 |
| Note: All respondents will receive a reminder 24 hours before the                               | e start of the event.                                          |                                                 |
| Invite all members of this organization and all co-h                                            | osts after event approval NEW!                                 |                                                 |
| □ Limit number of available RSVP spots NEW!<br>When RSVP limit is reached, attendees can join a | waitlist. If spots become available, participants will be pron | noted from the waitlist to attend the event.    |
| Allow Guests                                                                                    |                                                                |                                                 |

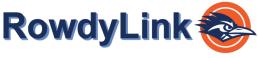

You can choose to add an image to your event by clicking *Choose File* and add an image that you feel will draw attention to your event. We recommend a photo that is 1024px by 600px or larger, under 10MB, and of one of the mentioned formats (JPG, JPEG, GIF, or PNG). The image will run through an image re-sizer, so the larger - the better! If you choose not to upload a photo, a default photo will be chosen for you based on the theme of your event.

| Upload Photo |                                                                                                    |
|--------------|----------------------------------------------------------------------------------------------------|
|              | Instructions<br>Your Cover Photo helps draw attention to your event. To make sure your<br>image looks great, choose a high resolution photo that's eye-catching,<br>high quality, with a central focal point.<br>Guidelines for image files<br>Use the following guidelines to get the highest quality Event Cover<br>Photo.<br>Dimensions: Image should be 1300px by 780px or larger and<br>horizontal in orientation. All images will be cropped to a 1.67:1<br>aspect ratio.<br>File Type: JPG, JPEG, GIF, PNG and PDF.<br>File Size: Use a photo that's no larger than 10MB.<br>General: Avoid images that have text or logos. <i>PDF files will not</i><br>have a preview and can not be cropped. |
| < PREVIOUS   | SKIP >                                                                                                    |

When you're ready, advance using *Next* or *Skip*. You will be prompted at this time to complete the remaining questions in relation to your event. Fill out the rest of the form and submit for campus administrative approval.